*Real-time Remote Control & Monitoring System*

## COLinkMeMine **[Windows] Agent 매뉴얼**

**2016 LinkMeMine system Inc [All rights reserved](http://www.free-powerpoint-templates-design.com/free-powerpoint-templates-design)**

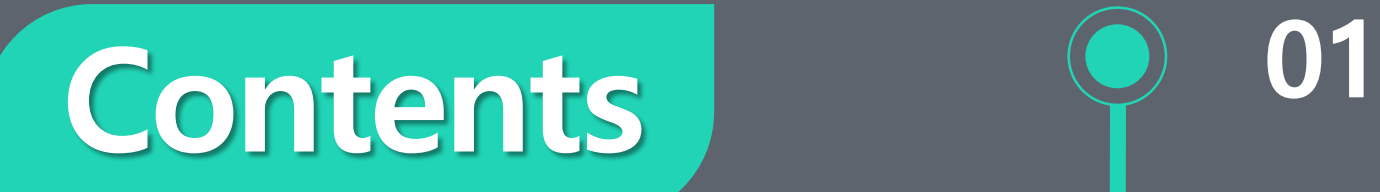

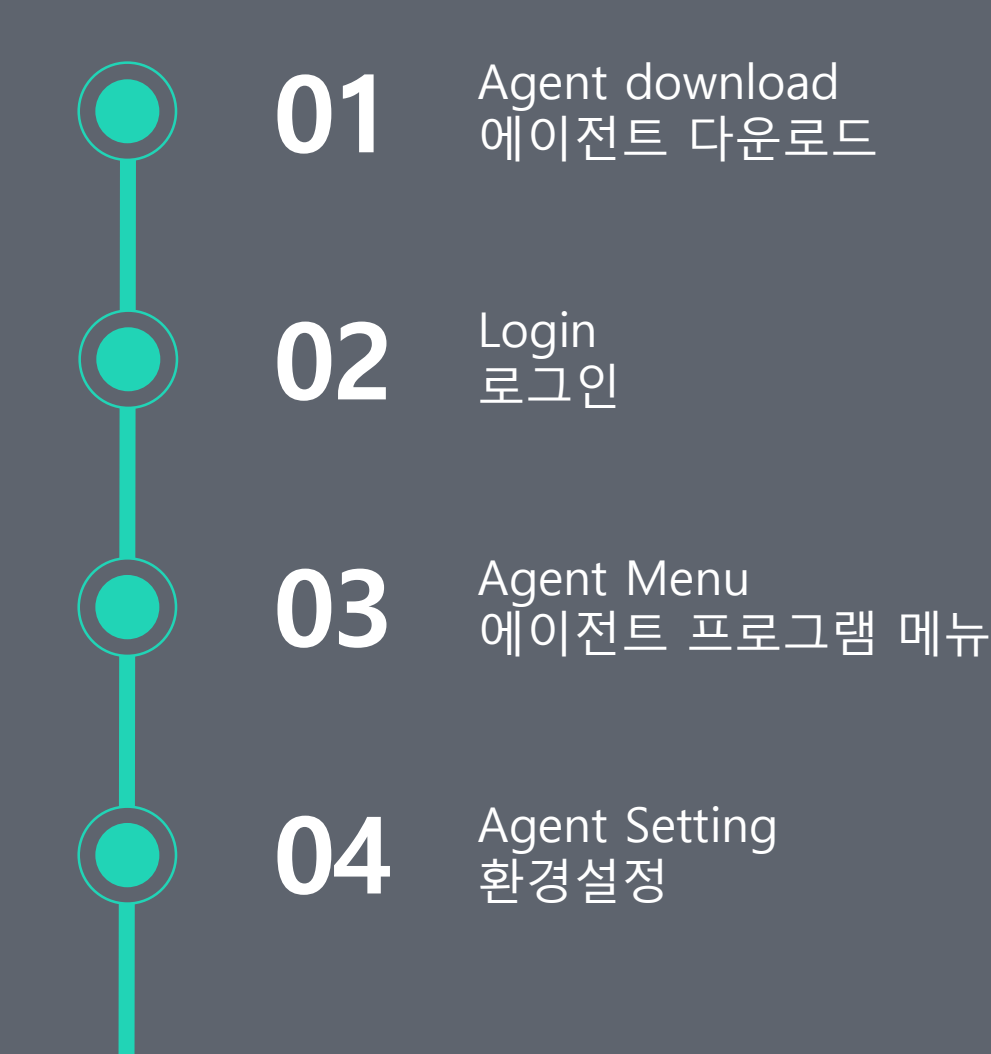

#### **Agent download** 01 에이전트 다운로드

### **윈도우 에이전트 다운로드**

#### **COLInkMeMine**

**Window agent 다운로드**

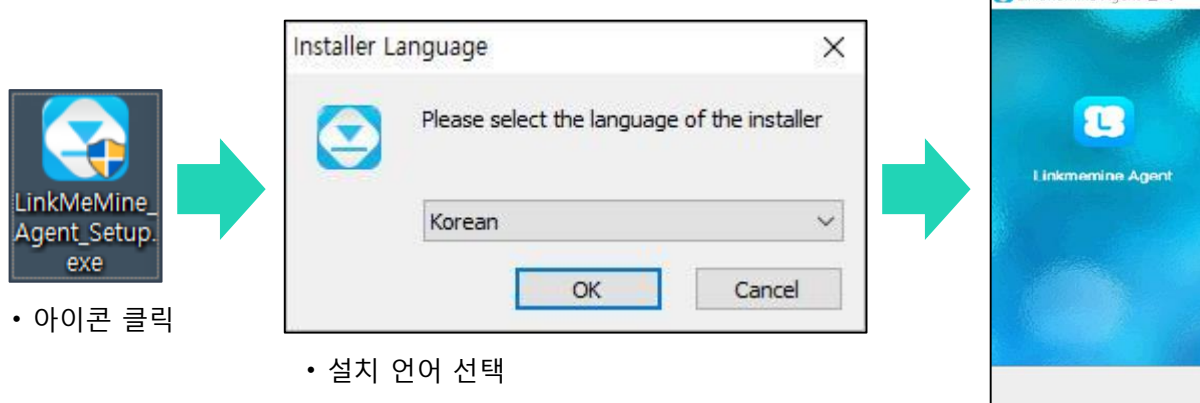

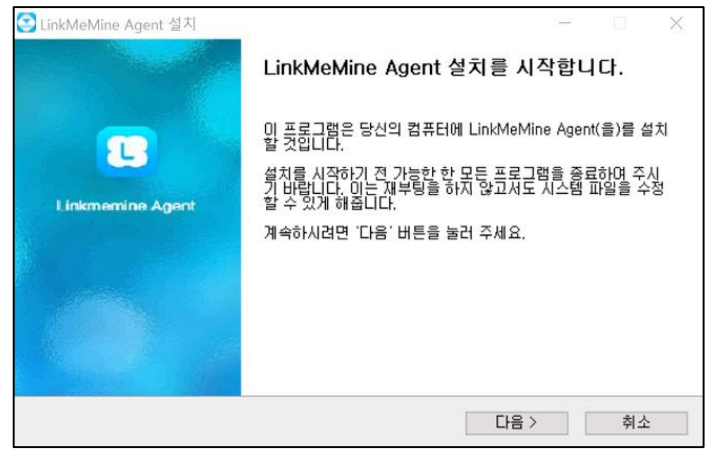

**∙** 다음 클릭

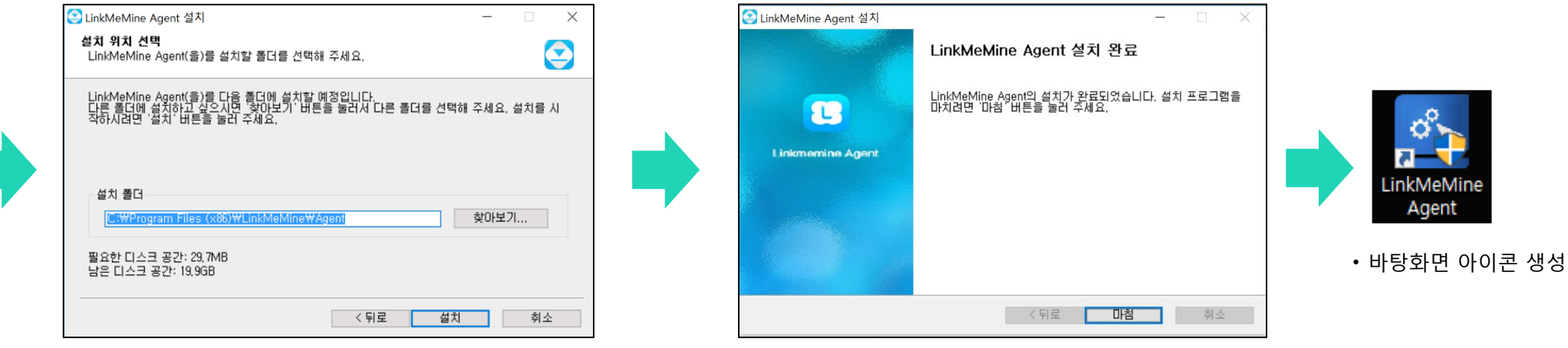

# 02 Login

5

**로그인**

#### **COLInkMeMine**

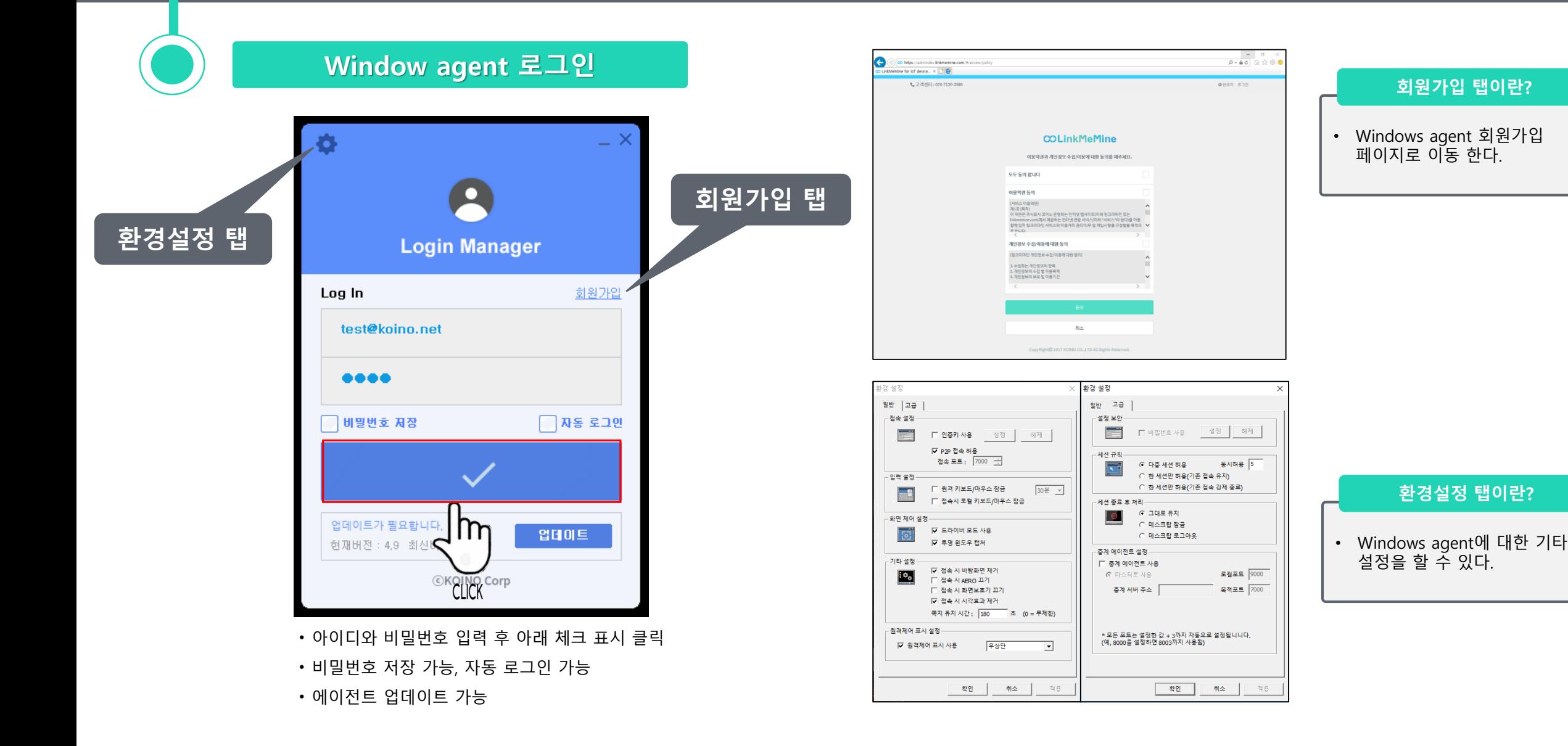

# **Agent Menu** 에이전트 프로그램 메뉴

### **에이전트 프로그램 메뉴**

#### **COLInkMeMine**

#### **에이전트 프로그램 – 메인 화면**

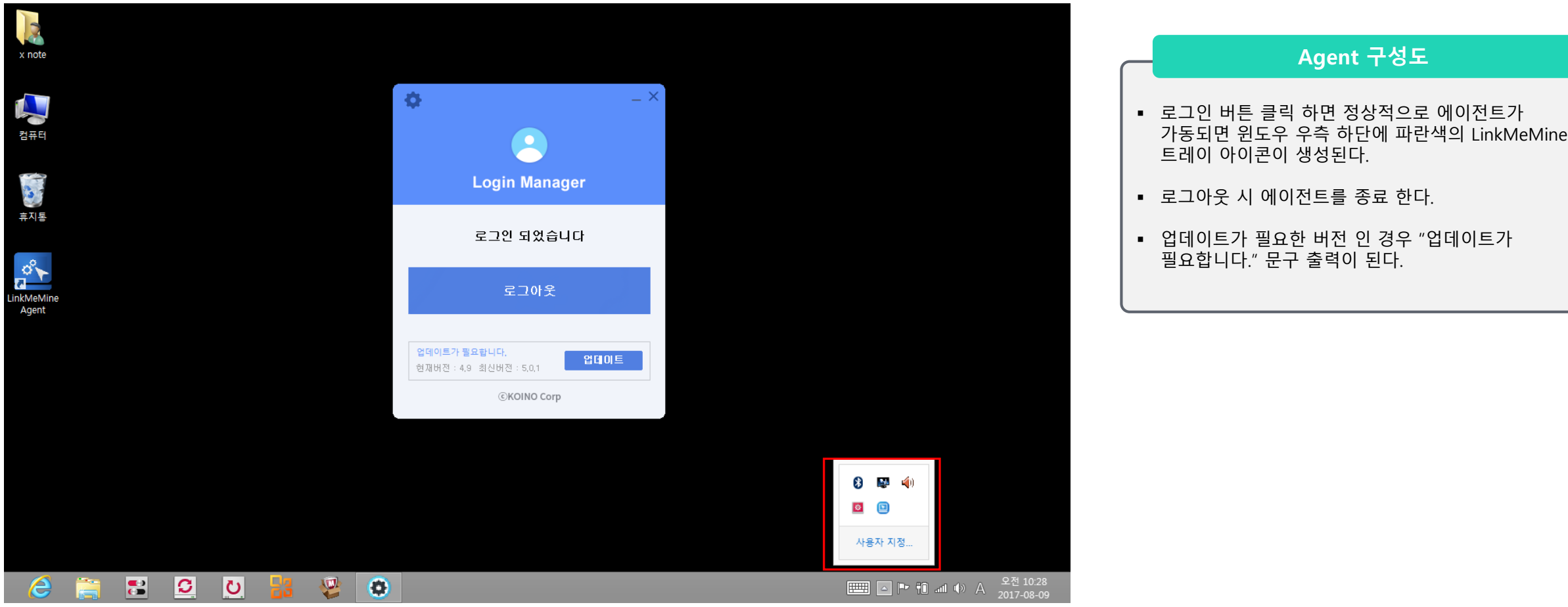

### **매니저 프로그램 메뉴**

#### **COLInkMeMine**

#### **에이전트 프로그램 – 트레이 아이콘 소개**

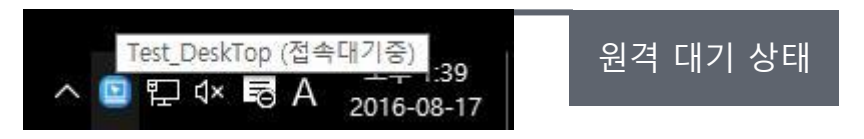

■ 트레이 아이콘에 마우스 커서를 올리고 있으면 에이전트의 상태 정보가 표시된다. (설비 ID, 접속 대기 상태)

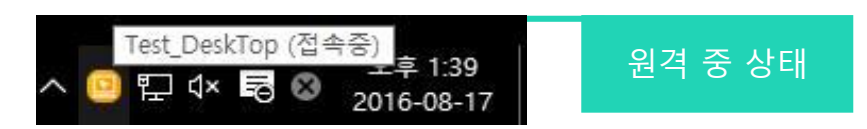

 원격지에서 해당 호스트에 원격 제어 중 일 경우에는 트레이 아 이콘이 노란색으로 변경되며 마우스 오버 상태일 때에 상태 정보 또한 변경된다.

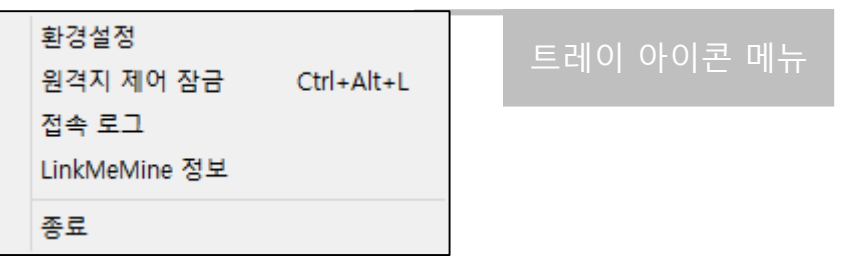

- 트레이 아이콘에서 마우스 우측 버튼 클릭을 하여 에이전트 메뉴를 호출할 수 있다.
- **환경설정** : 에이전트 서비스 제어에 대한 환경 설정을 할 수 있다.
- **원격지 제어 잠금** : 원격지 잠금을 설정하여 제어를 할 수 없는 상태로 만든다.
- **접속 로그** : 현재 에이전트에 대해 접속 이력을 확인 할 수 있다.
- **LinkMeMine 정보** : LInkMeMine 버전이 확인 가능 하다.
- **종료** : 에이전트 프로그램을 종료 한다.

#### **Agent Setting** 04 환경 설정

#### **COLInkMeMine**

#### **환경설정 소개 – 로그인 환경설정 메뉴**

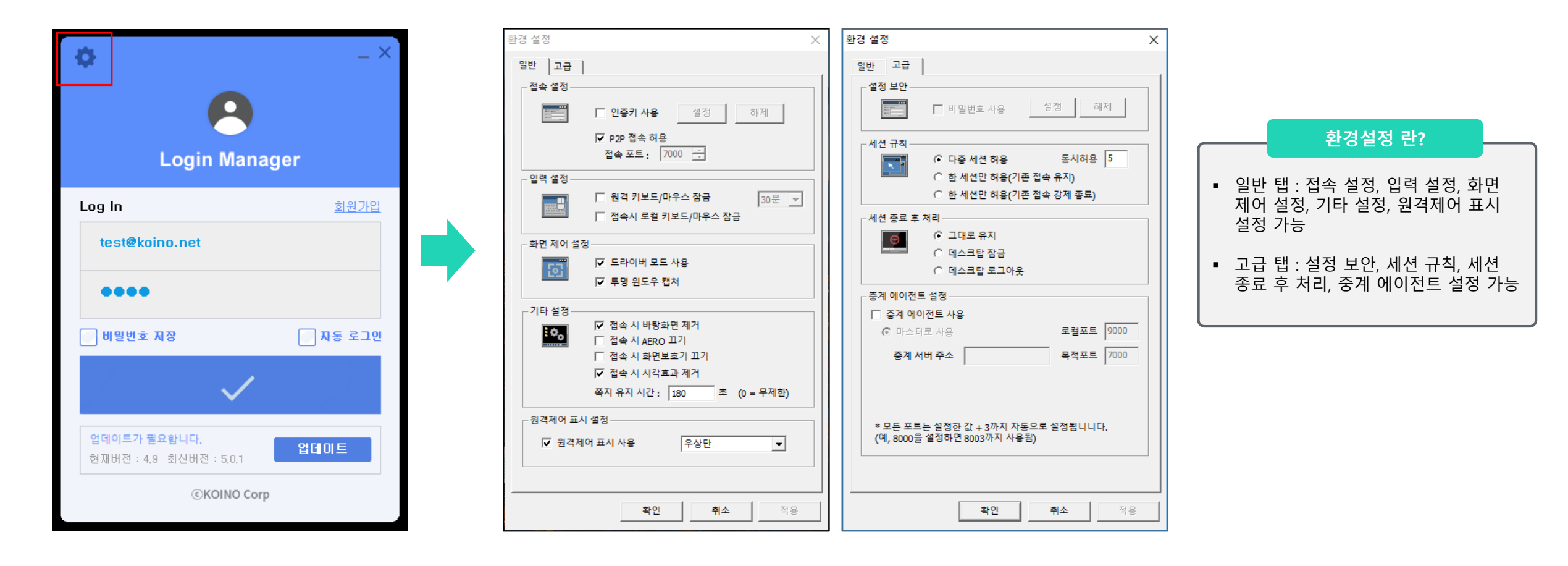

#### **COLInkMeMine**

#### **환경설정 소개 – 일반 탭 메뉴**

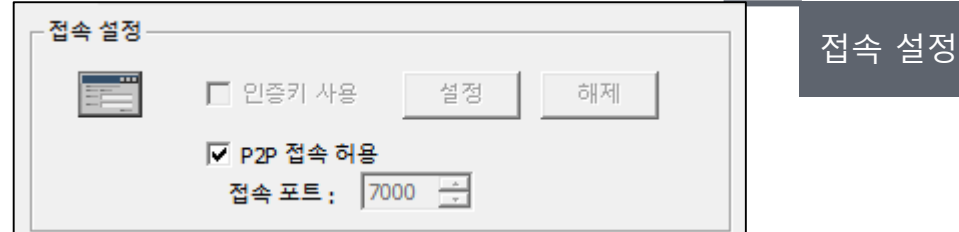

- 인증키 사용은 매니저 원격 접속 시 인증키 입력 후 접속이 가능하다.
- 인증키 사용 화면(Host : 설정 -> 인증키 체크,입력)
- P2P 접속 허용은 P2P 접속 포트를 설정하여 사용이 가능하다.

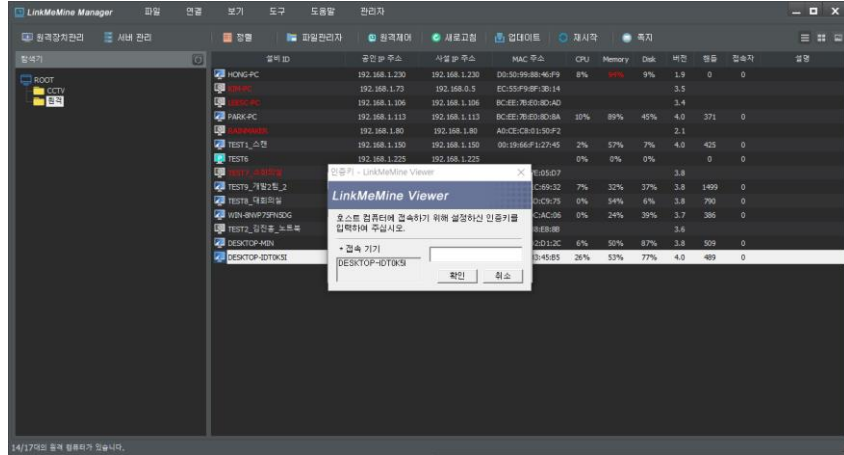

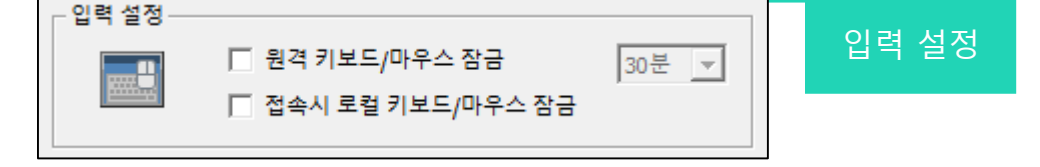

- **원격 키보드/마우스 잠금** : 체크 시 원격 접속 후 키보드와 마우스를 사용을 못하게 한다.
- **접속 시 로컬 키보드/마우스 잠금** : 체크 시 원격 접속 후 로컬 키보드와 마우스를 사용 못하게 한다.

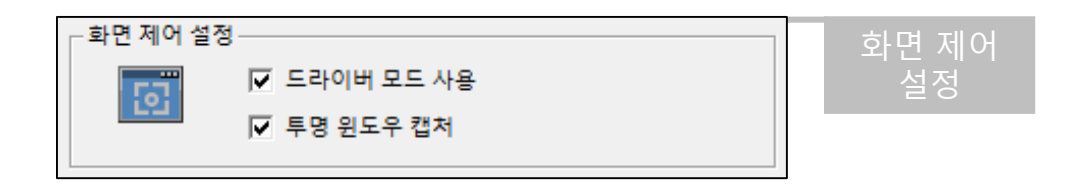

- **드라이버 모드 사용** : 호스트 컴퓨터의 그래픽 드라이버와 충돌이 발생하여 화면이 검게 보이는 현상을 해결 시에 사용 / 드라이버 모드 사용을 안할 시에 속도 저하가 발생할 수 있다.
- **투명 윈도우 캡처** : 윈도우 화면을 투명하게 캡처를 할 수 있도록 설정이 가능하다.

예시) 매니저에서 접속 시 인증 키 입력

#### **COLInkMeMine**

#### **환경설정 소개 – 일반 탭 메뉴**

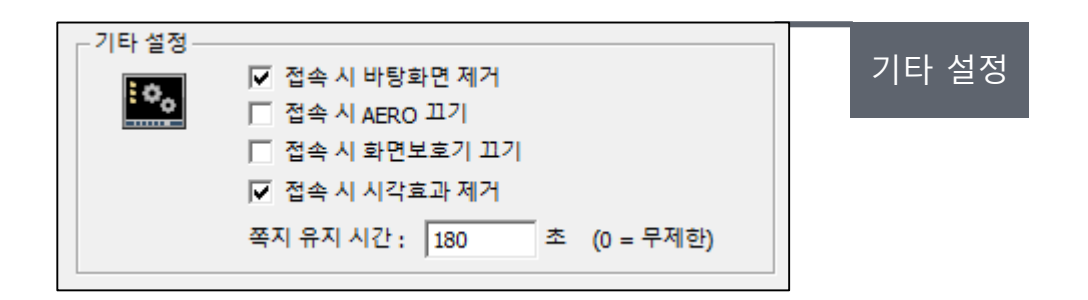

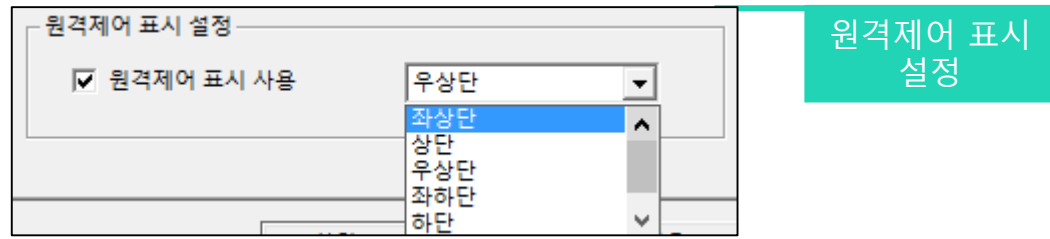

- **접속 시 바탕화면 제거** : 원격 접속시 에이전트에 바탕화면을 안보이게 설정이 가능하다.
- **접속 시 AERO 끄기** : Window 화면 효과 기능인 AERO 기능을 접속시 설정이 가능하다.
- **접속 시 화면보호기 끄기** : windows 화면 보호기 기능을 설정 및 해제가 가능하다
- **접속 시 시각효과 제거** : Windows 시각 효과를 설정 및 해제가 가능하다.
- **쪽지 유지 시간** : 기본 180초로 무제한까지 설정이 가능하다.

 원격 제어 표시 창을 원격 표시 화면에 (좌상단/상단/우상단/좌하단/하단/우하단)으로 설정이 가능하다.

#### **COLInkMeMine**

세션 종료 후

#### **환경설정 소개 – 고급 탭 메뉴**

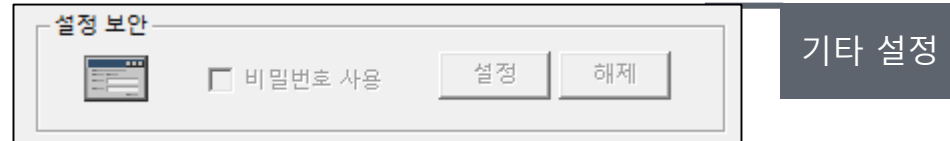

- **비밀번호 사용** : 비밀번호를 사용하여 접속 시 비빌번호 입력을 해야된다.
- 현재 사용 X

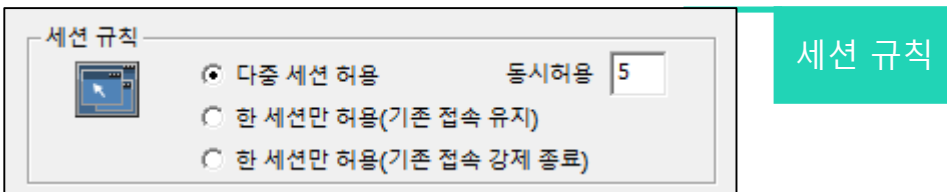

- **모든 세션 허용** : 현재 사용하고 있는 에이전트 서버를 모든 매니저가 원격 사용을 가능 하게 한다.
- **동시 허용** : 현재 사용하고 있는 에이전트 서버에 대한 동시접속 허용 수를 설정 한다.
- **한 세션만 허용(기존 접속 유지)** : 현 에이전트 서버를 한 매니저에서만 사용 가능하게 한다.
- **한 세션만 허용(기존 접속 강제 종료)** : 현 에이전트 서버를 다른 매니저가 접속 시 전 에 사용중인 매니저는 종료가 된다.
- **그대로 유지** : 원격 종료 후 원격 화면이 그대로 유지를 시킨다.
- **데스크탑 잠금** : 원격 종료 후 원격 화면을 잠금을 설정한다.
- **데스크탑 로그아웃** : 원격 종료 후 원격 화면을 로그아웃으로 설정한다.

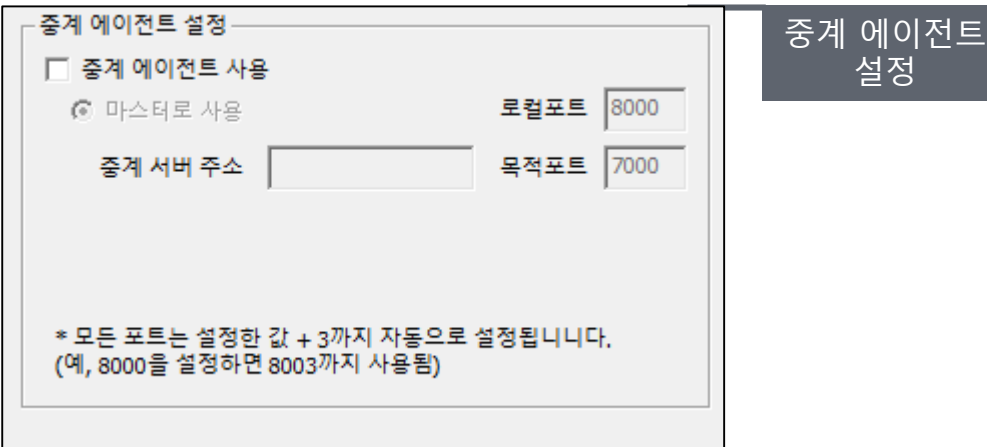

현재 사용 X

세션 종료 후 처리

⊙ 그대로 유지 ○ 데스크탑 잠금 ○ 데스크탑 로그아웃

### **환경설정(트레이아이콘 환경설정)**

#### **환경설정 소개 – 트레이아이콘 메뉴**

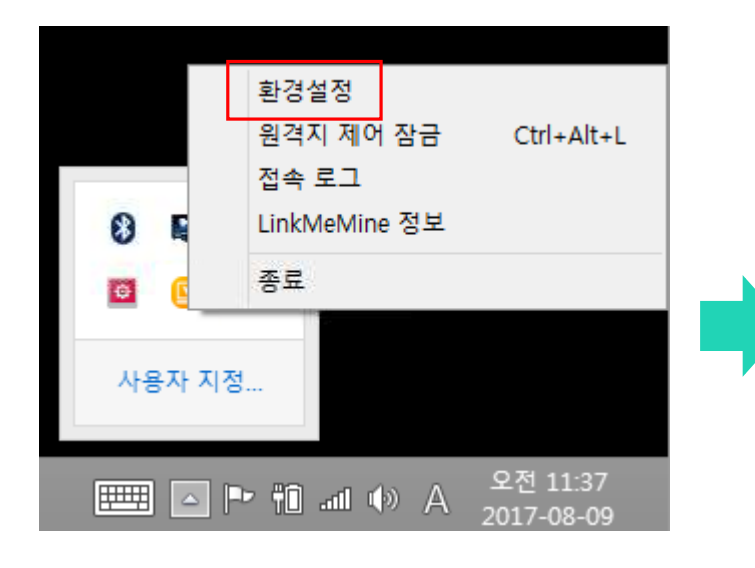

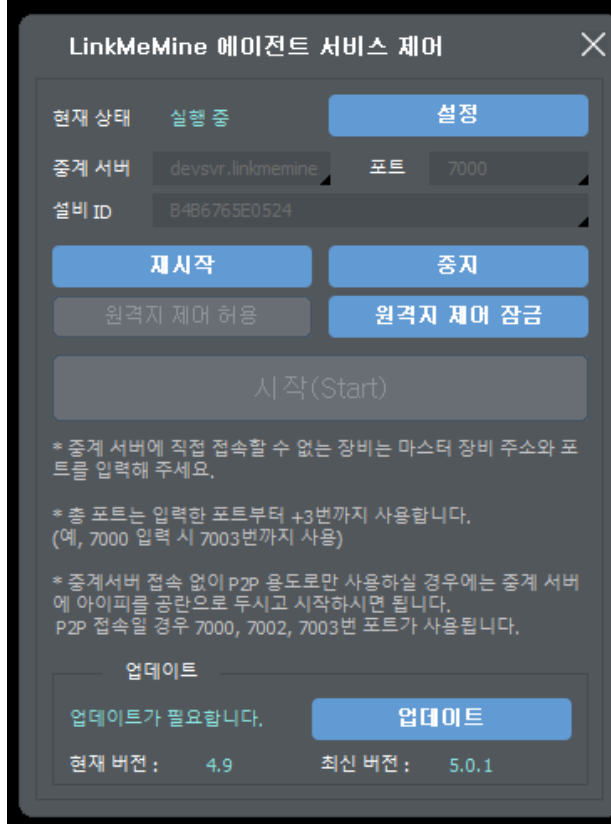

■ 설정 : 로그인 환경설정 재시작 : Agent 프로그램을 재시작 한다. 중지 : Agent 프로그램을 중지 한다. 원격지 제어 허용 : Agent에 대해 원격을 허용한다. ■ 원격지 제어 잠금 : 원격지 잠금을 설정하여 제어를 할 수 없는 상태로 만든다. 시작 : Agent 프로그램을 실행 한다. 업데이트 : 업데이트가 필요한 버전 인 경우 "업데이트가 필요합니다." 문구 출력이 된다. **환경설정 란?**

**COLInkMeMine** 

## **COLInkMeMine Thank you.**